## **Spartan Success Network (SSN) Suggested Tracking Item Timeline**

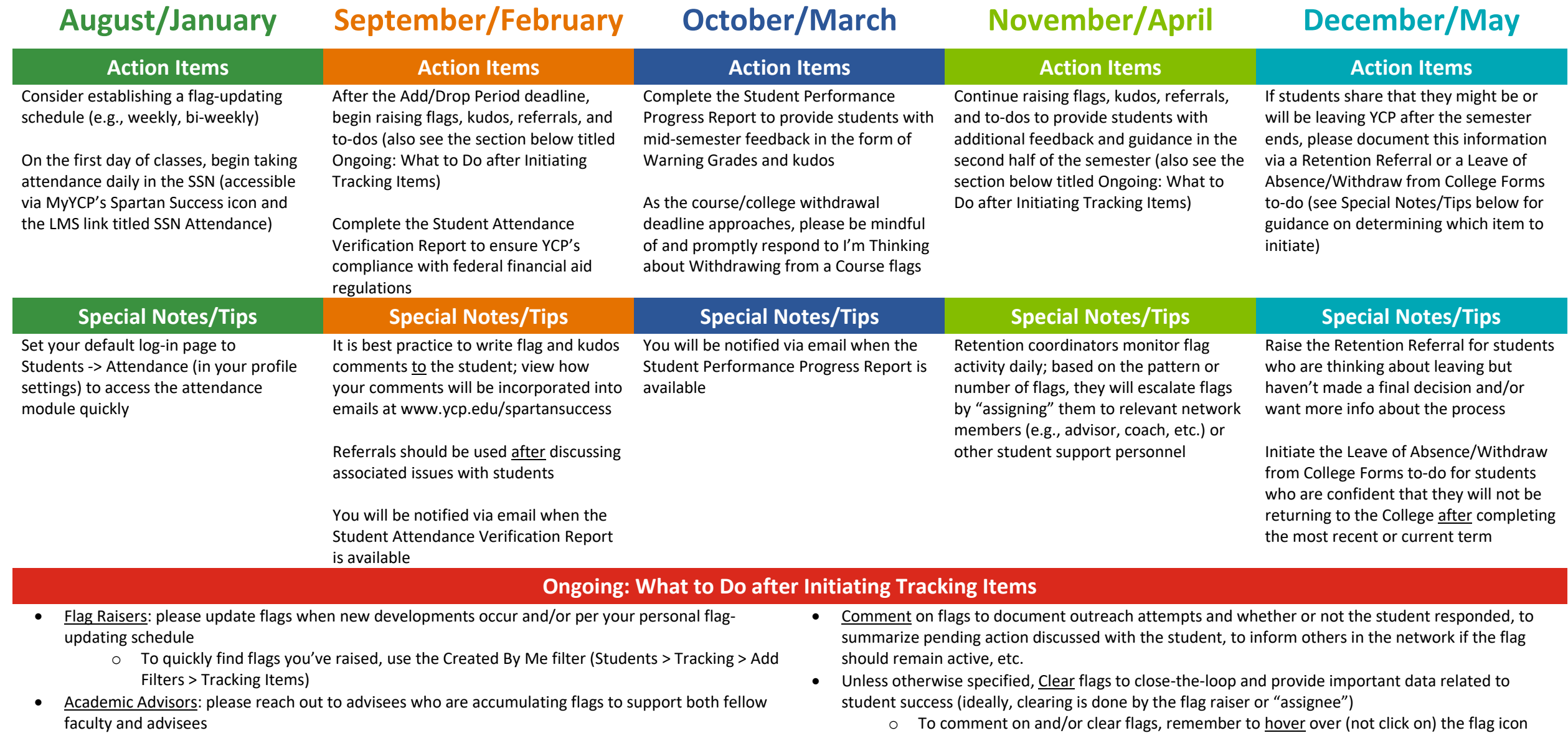

- o To quickly find flags assigned to you, use the Assigned To Me filter (Students > Tracking > Add Filters > Tracking Items)
- Referrals or to-dos you've made will be updated and closed by associated offices